## `\*\*\* IF YOU ARE PRESENTLY A NORTHWELL EMPLOYEE PLEASE USE YOUR EXISTING NORTHWELL ACCOUNT AND REGISTER FOR THE FOLLOWING BUNDLE \*\*\*

\*\*If you have already created an iLearn account from last year/semester, please continue to use the same account\*\*

- 1. Click here to access iLearn. http://lsglm700.learnsoft.com/LSGLM/Login/nslijlogin.aspx
- 2. Click on the link that states click here if you wish to set up an account.

| ج المعند المعند المعن<br>معند المعند المعند<br>معند المعند المعند المعند المعند المعند المعند المعند المعند المعند المعند المعند المعند المعند المعند المعند المعند المعند المعند المعند المعند المعند المعند المعند المعند المعند المعند<br>معند المعند المعند المعند المعند المعند المعند المعند المعند المعند المعند المعند المعند المعند المعند المعند المعند المعند المعند المعند المعند المعند المعند المعند المعند المعند المعند المعند المعند المعند المعند المعند المعند المعند المعند المعند المعند المعند المعند المعند المعند المعند المعند<br>المعند المعند المعند المعند المعند المعند المعند المعند المعند المعند المعند المعند المعند المعند المعند المعند المعند المعند المعند المعند المعند المعند المعند المعند المعند المعند المعند المعند المعند المعند المعند المعند المعند ال |                                                                                                    |
|----------------------------------------------------------------------------------------------------|----------------------------------------------------------------------------------------------------|
| <image/>                                                                                                    | Welcome to the Data   Pase login using your credentials:       Parente       Output       Description:       Output       Description:       Description:       Description:       Description:       Description:       Description:       Description:       Description:       Description: Description: < |

3. **ONLY complete the fields in Red**. Select **Institute for Nursing** as the **Division**. Your username will be your email address. Be sure to remember your User Name and Password, which will be used for all future Nursing requirements. Click Save (upper right corner) when done.

| New User Save                                                                                                    |                          |                                     |                                                                 |  |  |  |  |  |  |
|----------------------------------------------------------------------------------------------------|--------------------------|-------------------------------------|-----------------------------------------------------------------|--|--|--|--|--|--|
| Please fill out form below to create an account in the learning management system. Fields marked in red with an asterik (*) are required. <u>NOTE:</u> The username to login will be the same as your email address. |                          |                                     |                                                                 |  |  |  |  |  |  |
|                                                                                                    |                          |                                     |                                                                 |  |  |  |  |  |  |
| Salutation:                                                                                                    |                          | Division:*                          |                                                                 |  |  |  |  |  |  |
| First Name:*                                                                                                    |                          |                                     | - Select One -                                                  |  |  |  |  |  |  |
| Last Name:*                                                                                                    |                          | Credential Type:                    | - Select One -                                                  |  |  |  |  |  |  |
| Middle Name:                                                                                                    |                          |                                     | Certifications and Diplomas                                     |  |  |  |  |  |  |
|                                                                                                    |                          | Degree Type:                        | <ul> <li>Associates Degree</li> <li>Bachelors Degree</li> </ul> |  |  |  |  |  |  |
| E-Mail Address:*                                                                                                    |                          |                                     | Masters Degree     Doctorate Degree                             |  |  |  |  |  |  |
| Home Address:*                                                                                                    |                          |                                     |                                                                 |  |  |  |  |  |  |
| City:*                                                                                                    |                          | Last 4 Digits of SSN:               |                                                                 |  |  |  |  |  |  |
| State:*                                                                                                    | - Select One - V Zip     | License #:                          |                                                                 |  |  |  |  |  |  |
| Country:                                                                                                    | United States Of America | Employer/School<br>(If Applicable): |                                                                 |  |  |  |  |  |  |
|                                                                                                    |                          | If in clinical placement at NSLIJ,  |                                                                 |  |  |  |  |  |  |
| Home Phone Number:                                                                                                    |                          | which site?                         |                                                                 |  |  |  |  |  |  |
| Cell Phone Number:*                                                                                                    |                          | Date of Birth:                      |                                                                 |  |  |  |  |  |  |
|                                                                                                    |                          | Language:*                          | - Select One -                                                  |  |  |  |  |  |  |
|                                                                                                    |                          | Password:*                          |                                                                 |  |  |  |  |  |  |
|                                                                                                    |                          | Confirm Password:*                  |                                                                 |  |  |  |  |  |  |

4. You will receive a message that your account was successfully created.

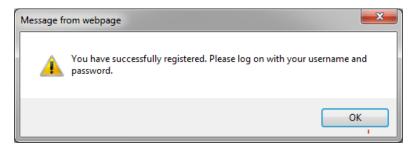

5. Log into iLearn with the User Name and Password you just created.

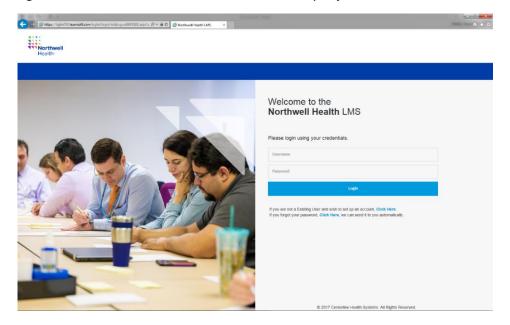

6. Click on the Search tab.

|                                                        |                        | F                 | Northwell<br>Health               |                     |     |     |     |         |     |       |     |
|--------------------------------------------------------|------------------------|-------------------|-----------------------------------|---------------------|-----|-----|-----|---------|-----|-------|-----|
|                                                        | ov                     | rerview 🎴 Profile | C Search                          | Help                |     |     |     |         |     |       |     |
| User Dashboard                                         |                        |                   |                                   |                     |     |     |     |         |     |       |     |
| 0                                                      | Past Due               |                   | Hours in Training                 |                     | ĸ   | ¢   | J   | une 201 | 8   | •     | »   |
| Upcoming Courses                                       | v                      |                   | 0 Online / 0 Classroom            |                     | Sun | Mon | Tue | Wed     | Thu | Fri   | Sat |
| 0 Online / 0 Classroom<br>0 Course(s) in Progress      | Certifications         |                   | Total Credits                     |                     |     |     |     |         |     | 1     | 2   |
| 0                                                      | 0 Due Soon / 0 Overdue | .0 H              | 0<br>Iours / .0 Units / .0 Others |                     | 3   | 4   | 5   | 6       | 7   | 8     | 9   |
| 0                                                      |                        |                   |                                   |                     | 10  | 11  | 12  | 13      | 14  | 15    | 16  |
| Completed Courses<br>0 Online / 0 Classroom / 0 Others | Incomplete Evaluations | Pri               | ntable Certificates               | You are up to date! | 17  | 18  | 19  | 20      | 21  | 22    | 23  |
| Print Transcripts Report                               |                        |                   |                                   |                     | 24  | 25  | 26  | 27      | 28  | 29    | 30  |
|                                                        |                        |                   |                                   |                     |     | 2.0 |     |         | 2.0 | 20    |     |
| My Task                                                |                        | Displaying Course | s v                               |                     |     |     |     |         | Ac  | tions | 0   |

## iLearn Guest Access and Enrollment Instructions

7. Select Certification, type Nursing Student in the Search field then click Search. The Nursing Student/Faculty Educational Requirement Certification will be listed on the right of your screen. Click on Details.

| B 10 7    | - G. K.                                            |                 |                                                                              |         | survey the  | 6         |        |            | - 0 ×               |
|-----------|----------------------------------------------------|-----------------|------------------------------------------------------------------------------|---------|-------------|-----------|--------|------------|---------------------|
| (←)⊝[     | https://lsglm702.learnsoft.com/LSGLM/MasterPage/Ma | in1.aspx 🔎 🗕 🖒  | 🥭 iLearn                                                                     | ×       |             |           |        |            |                     |
| VANEETA W | ALKER • NORTHWELL HEALTH - ILEARN, POWERED BY      | CLI   LOG OUT   | -                                                                            |         | Health      |           |        | ADVANCED 1 | VIEW VIEW CART HOME |
|           |                                                    |                 | Overview                                                                     | Profile | Q Search    | Analytics | P Help |            |                     |
|           | Criteria Calenda                                   | r View 🖮 Resul  | t                                                                            |         |             |           |        |            | 1                   |
| 2         | Nursing Student                                    | Search & Learni | ng Object Name 🔺                                                             |         |             |           | _      |            |                     |
|           | Catalog 🕨                                          |                 | Nursing Student/Facu<br>Type: Certification - Duration<br>Description: 0 0 0 |         | ional Requi | irements  |        |            |                     |
|           | Course Type ►<br>O All                             | Details         |                                                                              |         |             |           |        |            |                     |
|           | Classroom Online                                   |                 |                                                                              |         |             |           | ]      |            |                     |
| 1         | <ul> <li>Event</li> <li>Certification</li> </ul>   |                 |                                                                              |         |             |           |        |            |                     |
|           | Advanced Search 🕨                                  |                 |                                                                              |         |             |           |        |            |                     |

8. Click Select All and then click Enroll. You will then be enrolled into the 9 modules below.

| Certification Details                                                                                  | ×                                                                                    |
|----------------------------------------------------------------------------------------------------|--------------------------------------------------------------------------------------|
| Certification Details                                                                                  |                                                                                      |
| <ul> <li>✓ Certification Info</li> </ul>                                                               |                                                                                      |
| Certification : Nursing Student/Faculty Educational Requirements                                       | Select All Jnselect All ENROLL<br>Multiple User Upload<br>Choose File No file chosen |
| Course Name : Bar Code Medication Administration (BCMA) in Sunrise (Optional)                          |                                                                                      |
| ○ ∱View: Online                                                                                        |                                                                                      |
| Course Name : Vital Signs Intake and Output in Sunrise (Optional)                                      |                                                                                      |
| ◎ ∱View: Online                                                                                        |                                                                                      |
| Course Name : How to Print Your Transcript in iLearn (Required)                                        |                                                                                      |
| ○ ∱View: Online                                                                                        |                                                                                      |
| Course Name : Safe Handling of Hazardous Drugs (Required)                                              |                                                                                      |
| ◎ ♪View: Online                                                                                        |                                                                                      |
| Course Name : 2020 Nursing Student/Faculty Educational Module (Required)                               |                                                                                      |
| ◎ ♪View: Online                                                                                        |                                                                                      |
| Course Name : 2020 HIPAA Confidentiality Agreement (Required)                                          |                                                                                      |
| ◎ 小View: Online                                                                                        |                                                                                      |
| Course Name : NYS Justice Center Webinar 2020 (Optional)                                               |                                                                                      |
| ○ ♪View: Online                                                                                        |                                                                                      |
| Course Name : Guidelines for Faculty and Students in Behavioral Health 2020 (Optional)                 |                                                                                      |
| ○ ♪View: Online                                                                                        |                                                                                      |
| Course Name : Coronavirus Disease 2019 - COVID-19 (SARS-CoV-2) - Nursing Students & Faculty (Required) |                                                                                      |
| ි ්View: Online                                                                                        |                                                                                      |

#### iLearn Guest Access and Enrollment Instructions

9. You will get a confirmation that you have been enrolled. If you have already taken the Sunrise Courses, you do not need to retake them, you will receive a red enrollment error message.

# **Certification Details**

Walker, Vaneeta has been successfully enrolled., Course Name - Bar Code Medication Administration (BCMA) in Sunrise
 Walker, Vaneeta has been successfully enrolled., Course Name - Vital Signs Intake and Output in Sunrise

- Walker, Vaneeta has been successfully enrolled., Course Name How to Print Your Transcript in iLearn
- Walker, Vaneeta has been successfully enrolled., Course Name Safe Handling of Hazardous Drugs
- Walker, Vaneeta R has been successfully enrolled., Course Name 2020 Nursing Student/Faculty Educational Module

Walker, Vaneeta R has been successfully enrolled., Course Name - 2020 HIPAA Confidentiality Agreement

Walker, Vaneeta has been successfully enrolled., Course Name - NYS Justice Center Webinar 2020

Walker, Vaneeta has been successfully enrolled., Course Name - Guidelines for Faculty and Students in Behavioral Health 2020

Walker, Vaneeta R has been successfully enrolled., Course Name - Coronavirus Disease 2019 - COVID-19 (SARS-CoV-2) - Nursing Students & Faculty

## iLearn Guest Access and Enrollment Instructions

10. To begin your courses, click on the Overview tab. You will see the courses listed under your Task list. Click the launch icon to begin your courses. Some courses have a post test, some have an evaluation. Be sure to complete the post test/evaluation in order to be marked as complete.

| My Task                                                                                                    | Displaying Courses | •                                     |
|----------------------------------------------------------------------------------------------------|--------------------|---------------------------------------|
| 🔅 Course                                                                                                    |                    |                                       |
| 2020 HIPAA Confidentiality Agreement - Enrollment Type : More Info<br>Certification: Nursing Student/Faculty Educational Requirements                          |                    | Conline Launch Evaluation Unenroll II |
| 2020 Nursing Student/Faculty Educational Module - Enrollment Type : More Info<br>Certification: Nursing Student/Faculty Educational Requirements               |                    | Conline Unenroll                      |
| How to Print Your Transcript in iLearn - Enrollment Type :<br>Certification: Nursing Student/Faculty Educational Requirements                                  |                    | Conline Unenroll                      |
| Vital Signs Intake and Output in Sunrise - Enrollment Type :<br>Certification: Nursing Student/Faculty Educational Requirements                                |                    | Conline Unenroll                      |
| Bar Code Medication Administration (BCMA) in Sunrise - Enrollment Type :<br>Certification: Nursing Student/Faculty Educational Requirements                    |                    | Conline Unenroll                      |
| Guidelines for Faculty and Students in Behavioral Health 2020 - Enrollment Type : More Info<br>Certification: Nursing Student/Faculty Educational Requirements |                    | Online Evaluation Unenroll            |
| NYS Justice Center Webinar 2020 - Enrollment Type : More Info<br>Certification: Nursing Student/Faculty Educational Requirements                               |                    | Online Evaluation Unenroll            |
| Safe Handling of Hazardous Drugs - Enrollment Type : More Info<br>Certification: Nursing Student/Faculty Educational Requirements                              |                    | Online Evaluation Unenroll            |
| Coronavirus Disease 2019 - COVID-19 (SARS-CoV-2) - Enrollment Type : Elective(Self) More Info                                                                  |                    | Online Evaluation Unenroll            |